# 30

# Toimeksiannon tekeminen op.fi-palvelussa — osakkeet, ETF:t ja warrantit

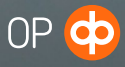

Tässä ohjeessa käymme läpi, miten ostat tai myyt osakkeita, ETF-rahastoja tai warranteja op.fi-palvelussa eli teet ostotai myyntitoimeksiannon.

Voit tehdä op.fi-palvelussa toimeksiannon

- a) perinteisesti rajahinnalla.
- b) Kaikki mitä saa heti -ehdolla *(Fill and Kill = FAK)* tai
- c) aktivointihinnalla *(Stop Loss-toimeksiantona).*

Rajahinta- ja Stop Loss-toimeksianto toimivat kaikissa pörsseissä. Fill and Kill-toimeksianto toimii vain Helsingin ja Tukholman pörsseissä.

Aloita toimeksiannon tekeminen Kaupankäynti-osion alta Osakkeet- tai ETF-valinnasta. Kaupankäyntiin warranteilla pääset kumman valinnan kautta tahansa. Lisäksi voit aloittaa kaupankäynnin esimerkiksi arvopaperisäilytyksen, oman seurannan, pörssikurssien tai vaikka osakesuositusten kautta.

Valitse missä tahansa näkymässä Osta- tai Myy-painike haluamasi osakkeen kohdalta osakelistauksesta tai avaamalla ensin osakkeen omat sivut. Näin pääset toimeksiantolomakkeelle.

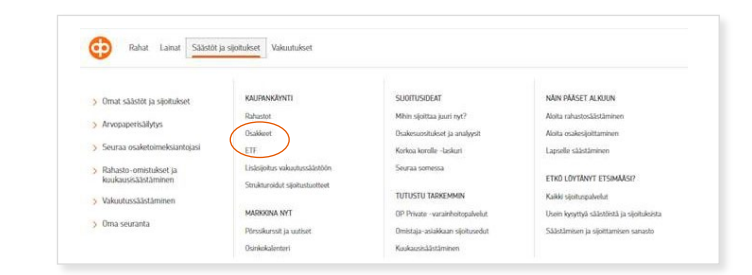

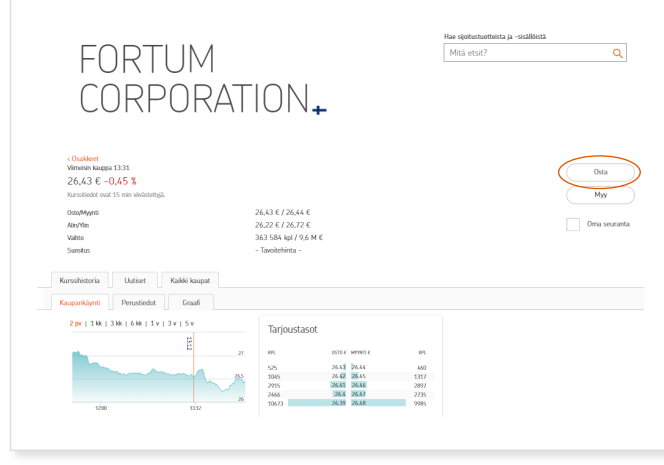

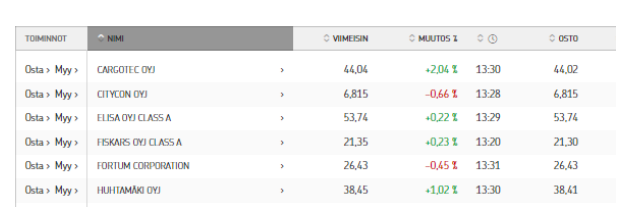

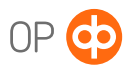

### Ostaminen tavallisella rajahintaisella toimeksiannolla

Tässä esimerkissä ostat Fortumin osakkeita.

- 1. Kirjoita määrä, jolla haluat ostaa osakkeita, tai rahasumma, jonka haluat käyttää osakkeiden ostoon.
- 2. Tarkista tarjoustasot eli osto- ja myyntilaidat. Osto- ja myyntikurssit näyttävät parhaan osto - ja myyntihinnan, jolla voit ostaa/myydä arvopaperia.
- 3. Kirjoita rajahinta eli hinta, jolla olet valmis korkeimmillaan ostamaan osaketta.
- 4. Tarkista toimeksiannon päättymispäivä. Toimeksianto on oletuksena voimassa yhden pörssipäivän, mutta voit muuttaa valintaa halutessasi. Toimeksianto on voimassa pörssissä sille annettuun päättymispäivään tai sen toteutumiseen asti. Helsingin pörssissä enimmäisvoimassaoloaika on 90 päivää, Tukholman pörssissä 7 päivää ja muissa pörsseissä yhden päivän.
- 5. Tarkista säilytys, johon haluat, että toimeksiannon perusteella ostetut arvopaperit kirjataan.
- 6. Tarkista arviolaskelmasta toimeksiannon tiedot.
- 7. Hyväksymällä toimeksiannon lähetät sen eteenpäin välitettäväksi markkinapaikalle.

Esimerkissä parasta hintaa tarjoava myyjä tarjoaa Fortumin osakkeitaan 26,44 euron hinnalla, mikä tarkoittaa, että asettamallasi 27,00 euron rajahinnalla, toimeksiantosi toteutuu välittömästi kokonaisuudessaan kurssiin 26,44 euroa.\*

\* Huomioi, että markkinatilanne on saattanut muuttua ja vaikuttaa toimeksiannon toteutumismahdollisuuksiin, jos sinulla ei ole käytössäsi reaaliaikaisia kursseja.

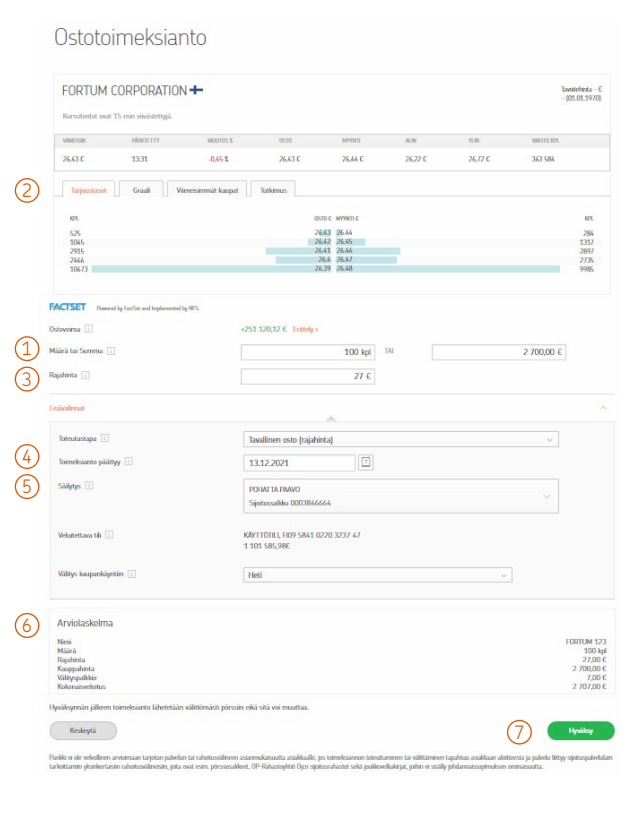

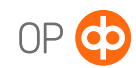

#### Ostaminen Kaikki mitä saa heti -ehdolla *(Fill and Kill = FAK)*

Fill and Kill -ehto toteuttaa toimeksiannon vain sen hetkisen tarjoustilanteen mukaan. Toimeksiannosta toteutuu asettamasi määrän ja hinnan mukaan kaikki, mitä markkinapaikalla on sillä hetkellä saatavilla. Loppuosa toimeksiannosta umpeutuu heti. Ehto voidaan asettaa ainoastaan yhdelle päivälle. Se on käytettävissä Helsingin ja Tukholman pörsseissä jatkuvan kaupankäynnin aikana klo 10 -18.25.

Tässä esimerkissä ostat Fortumin osakkeita.

- 1. Kirjoita määrä, jolla haluat ostaa osakkeita tai summa, jonka haluat käyttää osakkeiden ostoon. Summa ei sisällä kaupankäyntikuluja.
- 2. Valitse toteutustavaksi Kaikki mitä saa heti *(FAK)* , jolloin toimeksianto välittyy markkinapaikalle heti.
- 3. Kirjoita rajahinta eli hinta, jolla olet valmis korkeimmillaan ostamaan osaketta. Voit myös jättää valinnan tyhjäksi, jolloin kauppa käydään halvimmalla mahdollisella tarioustasolla.
- 4. Tarkista tarjoustasot eli osto ja myyntilaidat. Osto ja myyntikurssit näyttävät parhaan osto - ja myyntihinnan, jolla voit ostaa/myydä arvopaperia. FAK -toimeksianto toteutuu vain parhaimpaan osto - tai myyntihintaan riippumatta toimeksiannon koosta.
- 5. Tarkista säilytys, johon haluat, että toimeksiannon perusteella ostetut arvopaperit kirjataan.
- 6. Tarkista arviolaskelmasta toimeksiannon tiedot.
- 7. Hyväksymällä toimeksiannon lähetät sen eteenpäin välitettäväksi markkinapaikalle.

Esimerkissä myyntilaidan paras tarjous on 284 kappaletta Fortumin osaketta hintaan 26,44 euroa, mikä tarkoittaa, että 300 kappaleen toimeksiannostasi toteutuu 284 kappaletta asettamaasi rajahintaan 26,44 euroa. Loppuosa toimeksiannosta umpeutuu heti. Ilman toimeksiannolle asettamaasi 26,44 euron rajahintaa, siitä toteutuisi 284 kappaletta 26,44 euron hintaan ja loput 16 kappaletta 26,45 euron hintaan.\*

\* Huomioi, että markkinatilanne on saattanut muuttua ja vaikuttaa toimeksiannon toteutumismahdollisuuksiin, jos sinulla ei ole käytössäsi reaaliaikaisia kursseja.

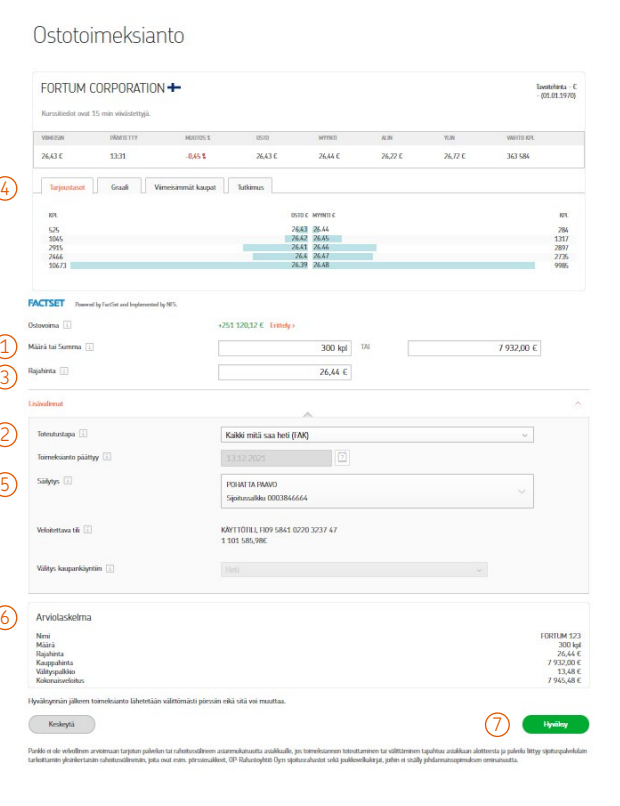

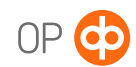

#### Ostaminen aktivointihinnalla *(Stop Loss -toimeksiantona)*

Stop Loss -toimeksiannon tarkoitus on auttaa sinua rajaamaan tappion määrää tai kotiuttamaan voitot silloin, kun et itse pysty seuraamaan aktiivisesti markkinoita. Stop Loss -toimeksianto välittyy pörssiin vasta, kun osakekurssi saavuttaa ennalta asettamasi tason eli aktivointihinnan. Sitä voi käyttää sekä osto että myyntitoimeksiantojen tekoon, sekä laskevilla että nousevilla kursseilla. Ehto on käytettävissä Helsingin ja Tukholman pörsseissä.

Tässä esimerkissä ostat Fortumin osakkeita.

- 1. Kirjoita määrä, jolla haluat ostaa osakkeita tai rahasumma, jonka haluat käyttää osakkeiden ostoon. Summa ei sisällä kaupankäyntikuluja.
- 2. Tarkista tarjoustasot eli osto- ja myyntilaidat. Osto- ja myyntikurssit näyttävät parhaan osto - ja myyntihinnan, jolla voit ostaa/myydä arvopaperia.
- 3. Kirjoita rajahinta eli hinta, jolla olet valmis korkeimmillaan ostamaan osaketta.
- 4. Tarkista toimeksiannon päättymispäivä. Toimeksianto on oletuksena voimassa yhden pörssipäivän, mutta voit muuttaa valintaa halutessasi. Toimeksianto on voimassa pörssissä sille annettuun päättymispäivään tai sen toteutumiseen asti. Helsingin pörssissä enimmäisvoimassaoloaika on 90 päivää, Tukholman pörssissä 7 päivää ja muissa pörsseissä yhden päivän.
- 5. Tarkista säilytys, johon haluat, että toimeksiannon perusteella ostetut arvopaperit kirjataan
- 6. Valitse toimeksiannon välittyminen kaupankäyntiin viimeisestä kaupasta. Tällöin toimeksianto välittyy pörssiin vasta, kun osakkeen viimeinen kauppa saavuttaa määrittämäsi hintatason eli aktivointihinnan.
- 7. Kirjoita hintataso eli aktivointihinta. Ostotoimeksiannolla aktivoinhinnan tulee olla matalampi kuin rajahinta. Jos aktivointihinta on matalampi kuin viimeinen markkinapaikalla toteutunut kauppa, toimeksianto aktivoituu välittömästi ja välittyy markkinapaikalle rajahinnalla.

(Myyntitoimeksiannolla aktivoinhtihinnan tulee sen sijaan olla korkeampi kuin rajahinta. Jos aktivointihinta on korkeampi kuin viimeinen markkinapaikalla toteutunut kauppa, toimeksianto aktivoituu välittömästi ja välittyy markkinapaikalle rajahinnalla.)

- 8. Tarkista arviolaskelmasta toimeksiannon tiedot.
- 9. Hyväksymällä toimeksiannon lähetät sen eteenpäin välitettäväksi markkinapaikalle.

Esimerkissä ostotoimeksiantosi välittyy pörssiin, jos Fortumin kurssi nousee nykyisestä 26,43 eurosta asettamaasi hintatasoon eli aktivointihintaan 28,00 euroon. Toimeksianto toteutuu välittömästi sen hetkiseen hintatasoon, mutta korkeintaan asettamallasi rajahinnalla 30 eurolla.\*

\* Huomioi, että markkinatilanne on saattanut muuttua ja vaikuttaa toimeksiannon toteutumismahdollisuuksiin, jos sinulla ei ole käytössäsi reaaliaikaisia kursseja.

#### Ostotoimeksianto

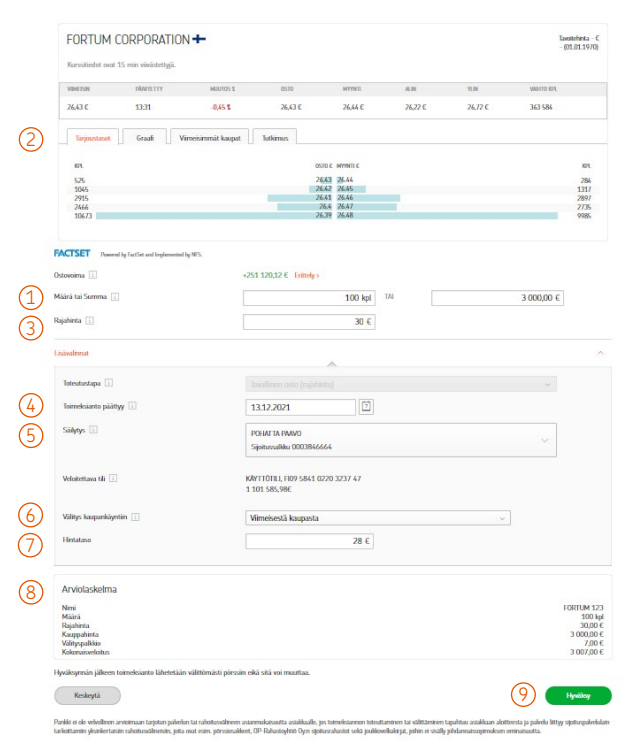

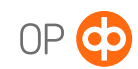

## Toimeksiannon hyväksymisen jälkeen

Saat vahvistuksen, kun toimeksiantosi on hyväksytty ja lähtenyt eteenpäin välitettäväksi markkinapaikalle.

Voit seurata ja poistaa toimeksiantoja Toimeksiantojen seurannasta. Näet eri välilehdillä voimassa olevat, toteutuneet, umpeutuneet, poistetut ja lyhyeksi myynnin toimeksiantosi. Kun toimeksiannon tila on *välitetty*, se on lähtenyt eteenpäin välitettäväksi markkinapaikalle.

Voimassa olevan toimeksiannon saat tarvittaessa poistettua markkinapaikalta valitsemalla poistettavan toimeksiannon ja klikkaamalla poista. Mikäli toimeksiannosta osa on jo toteutunut, poisto kohdistuu ainoastaan toteutumattomaan osaan.

Klikkaamalla toimeksiannon lisätiedot-linkkiä saat toimeksiannon tarkat tiedot näkyviin.

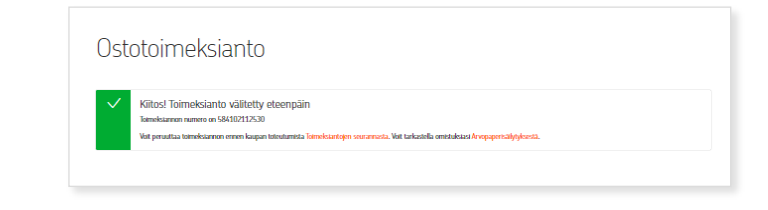

#### Seuraa osaketoimeksiantojasi (a) (i) Säilytyksen valinta: 3846664 v **C Plivitä** Toteutuneet Umpeutuneet Lyhyeksi myynnit Voimassa olevat Poistetut Arvopaperilajin valinta: Kaikki **ATHIN PAATTYY**  $\Box$ FORTUM 123 WUTETTY 30,0000 FUR  $0 - 1372$ K 28,0000 HD Oda> Mar s Poista valitut

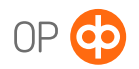